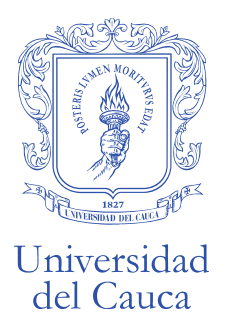

### **PROCEDIMIENTO PARA CREACIÓN Y ACTUALIZACIÓN DE SEMILLEROS DE INVESTIGACIÓN DE LA UNIVERSIDAD DEL CAUCA**

La Vicerrectoría de Investigaciones (VRI) con el propósito de fortalecer la cultura investigativa de la Universidad del Cauca, se ha propuesto como objetivos institucionalizar los Semilleros de Investigación dentro del Ecosistema de Ciencia, Tecnología e Innovación, así como apoyar los procesos de formación para la investigación que fortalezcan las capacidades de los Semilleros y fomentar la interacción social mediante la articulación de sus capacidades con las necesidades del entorno.

Por lo anterior y dando cumplimiento a lo establecido en el Acuerdo Superior 051 de 2018, por el cual se establece la Política Integral de Semilleros de Investigación (PISI), se define el siguiente procedimiento para creación y actualización de Semilleros.

### **1. OBJETIVOS**

### **Objetivo general**

Dinamizar la cultura investigativa de los Semilleros de Investigación.

### **Objetivos Específicos:**

- Actualizar la información de los Semilleros de Investigación de la Universidad del Cauca.
- Incentivar la formalización de los Semilleros de investigación de la Universidad del Cauca
- Reconocer las actividades de los Semilleros de Investigación de la Universidad del Cauca

# **2. DIRIGIDA A:**

Directores de Grupos de Investigación y Mentores de Semilleros de Investigación.

# **3. DEFINICIONES SEGÚN LA POLÍTICA INTEGRAL DE SEMILLEROS DE INVESTIGACIÓN (PISI)**

**3.1. Semillero de Investigación:** Espacios extracurriculares, integrados por estudiantes y docentes, con orientación de un Mentor, que tienen como finalidad el fomento de la cultura investigativa a través de la formación para la investigación enfocada principalmente a

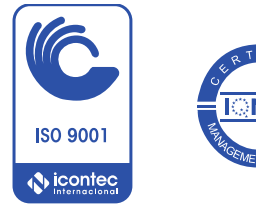

*Hacia una Universidad comprometida con la paz territorial*  $\_$  , and the set of the set of the set of the set of the set of the set of the set of the set of the set of the set of the set of the set of the set of the set of the set of the set of the set of the set of the set of th

**ISO 9001: SC-CER450832** 

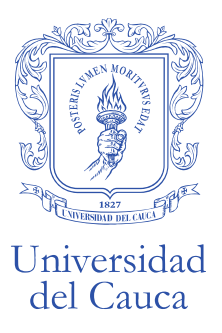

estudiantes de pregrado, en una o diferentes áreas disciplinares promoviendo la creatividad, la innovación, el compromiso, la interacción social, el trabajo en equipo, la apropiación social del conocimiento y el pensamiento crítico contando con estrategias pedagógicas que permitan desarrollar competencias y habilidades en actividades científicas, artísticas, sociales y culturales.

### **3.2. Estructura básica de un Semillero de Investigación**

Cada Semillero de Investigación debe estar conformado por: un (1) mentor, un (1) coordinador y mínimo tres (3) semillas, los cuales deben estar activos en la universidad.

Los Semilleros podrán estar conformados por Semillas pertenecientes a distintas disciplinas académicas de diferentes programas de pregrado o por estudiantes de posgrado y egresados, siempre y cuando el Mentor avale su participación, y éstos últimos se encuentren desarrollando actividades investigativas.

- **Mentor (a):** Es un (a) docente de tiempo completo, medio tiempo u hora cátedra adscrito a la Universidad, encargado de guiar y apoyar las actividades del Semillero y representarlo ante los órganos administrativos. El Mentor será el responsable de solicitar los avales institucionales para la creación, actualización u otra actividad que necesite representación formal.
- **Coordinador (a):** Es un (a) estudiante de pregrado cuyo objetivo principal es motivar, apoyar y acompañar los procesos que se lleven a cabo dentro del Semillero de Investigación, así como planear y asistir a las actividades relacionados con el Semillero, siendo enlace de comunicación entre los órganos institucionales y no institucionales, es de aclararse que no puede suplir el rol de Mentor.
- **Semillas:** Son aquellos estudiantes de pregrado que se encuentran desarrollando un proyecto u otras actividades investigativas dentro del Semillero.
- **Miembros Activos:** Son aquellos docentes, egresados o estudiantes de posgrado que hacen parte del Semillero, y coordinan un proyecto o desarrollan actividades de investigación o intervención social.
- **Miembros Inactivos:** Son aquellas Semillas, docentes, egresados y estudiantes de posgrado que cesan sus actividades dentro del Semillero en un tiempo máximo de seis meses ordinarios.

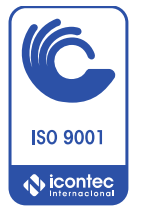

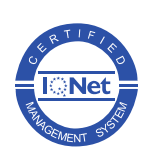

*Hacia una Universidad comprometida con la paz territorial*  $\_$  , and the set of the set of the set of the set of the set of the set of the set of the set of the set of the set of the set of the set of the set of the set of the set of the set of the set of the set of the set of th

**ISO 9001: SC-CER450832** 

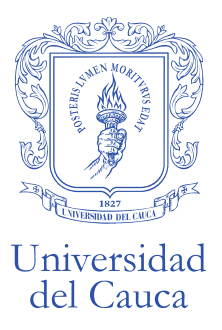

Se debe tener en cuenta que cada Semillero solo puede tener un (1) Mentor y un (1) Coordinador y que la inclusión de otros Miembros Activos es opcional.

Los Semilleros de Investigación no podrán ser conformados exclusivamente por egresados o estudiantes de posgrado, debido a la estructura básica con la que deben cumplir los Semilleros.

Los cambios del Tutor o del Coordinador del Semillero de Investigación, deberán ser solicitados a la Vicerrectoría de Investigaciones, previa justificación del cambio. En estos casos no se podrá afectar la ejecución del plan de trabajo del semillero y los nuevos integrantes deberán asumir las respectivas responsabilidades.

### **4. REQUISITOS Y PROCEDIMIENTO**

### **4.1. Requisitos para creación de un Semillero de Investigación**

- **4.1.1.** Cumplir con la estructura básica de un Semillero de Investigación, según lo establecido por la PISI.
- **4.1.2.** Diligenciar en SIVRI el plan de trabajo del Semillero para el año en curso.
- **4.1.3.** Adjuntar el CvLAC de cada integrante en el campo requerido por SIVRI.
- **4.1.4.** Adjuntar en la plataforma SIVRI el aval del Jefe de Departamento, donde se apruebe la creación del Semillero de Investigación y las horas labor del Mentor según lo establecido por Vicerrectoría Académica. Usar Formato FOR-1 Pre-Evaluación de proyectos de investigación a diligenciar por los departamentos (la fecha de diligenciamiento deberá ser del semestre académico en el que se realiza la creación del Semillero en SIVRI).

# **4.2. Procedimiento para creación de un Semillero de Investigación**

a) *El Director del Grupo de Investigación* al cual se vinculará el semillero deberá ingresar a su usuario en SIVRI, seleccionar en el menú principal la opción "Gestionar Semilleros", desplazarse y dar clic en el icono **[+].** En la ventana que se despliega, el sistema le solicitará el nombre, el Grupo de Investigación que lo avala, el Mentor del Semillero y la fecha de creación del semillero. Una vez de clic en la casilla registrar el sistema generará de forma automática el ID del Semillero.

En caso de que el Mentor a asignar no pertenezca al Grupo de Investigación que registra el

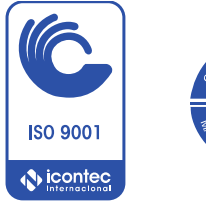

ISO 9001: SC-CER450832

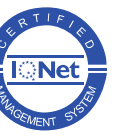

**IQNet: CO-SC-CER450832** 

*Hacia una Universidad comprometida con la paz territorial*  $\_$  , and the set of the set of the set of the set of the set of the set of the set of the set of the set of the set of the set of the set of the set of the set of the set of the set of the set of the set of the set of th

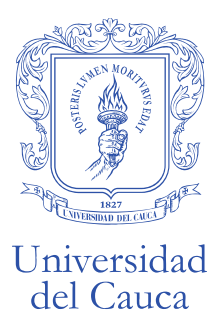

Semillero, se deberá ingresar a solicitudes VRI y realizar la petición sobre la adición del nuevo integrante, indicando el motivo de la adición y adjuntando la hoja de vida del investigador en el PM-IV-6.1-FOR-13 Resumen hoja de vida investigadores.

Al realizar la creación del Semillero a través del Sistema de Información de la Vicerrectoría de Investigaciones (SIVRI), el Director de Grupo otorga al Semillero de forma automática el aval por parte del Grupo de Investigación para la creación y funcionamiento del Semillero según lo establecido por la Vicerrectoría de Investigaciones.

- b) El Sistema enviará de forma automática un correo al Mentor del Semillero, donde se le informará que ha sido asignado como Mentor*.*
- c) *El Mentor* deberá ingresar con su usuario a SIVRI y en la casilla Gestionar Semilleros deberá ingresar la información correspondiente a:
- Misión y visión
- Objetivo del semillero.
- Integrantes: Asignar semestre, programa y rol según las definiciones descritas en el numeral tres y anexar el CvLAC correspondiente. En caso de que el integrante a adicionar no se encuentre dentro del sistema, la plataforma le permitirá registrar a nuevos usuarios.
- Líneas de investigación
- Programas académicos asociados al Semillero.
- Plan de trabajo: El sistema le solicitará las actividades que el Semillero de Investigación realizará a lo largo del año, un objetivo por cada actividad planteada, los compromisos o resultados que entregará el Semillero al finalizar el año (los resultados de investigación son tipo Colciencias, en caso de seleccionar la opción otro especificar cuál será), el responsable del producto planteado (sólo podrán ser responsables el Mentor o los profesores activos del Semillero) y las fechas de inicio y finalización. Por cada actividad que se adicione dar clic en la opción asociar.
- d) Seleccionar en el menú principal la opción "Documentos Semillero", escoger el ID correspondiente al Semillero, dar clic en la opción "consultar" y adjuntar en el campo correspondiente el Aval de Departamento (FOR-1 Pre-Evaluación de proyectos de investigación a diligenciar por los departamentos).

En caso de que se requiera descargar el plan de trabajo, el sistema le permitirá realizar esta

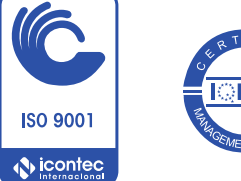

ISO 9001: SC-CER450832

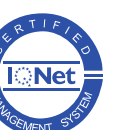

**IQNet: CO-SC-CER450832** 

*Hacia una Universidad comprometida con la paz territorial*  $\_$  , and the set of the set of the set of the set of the set of the set of the set of the set of the set of the set of the set of the set of the set of the set of the set of the set of the set of the set of the set of th

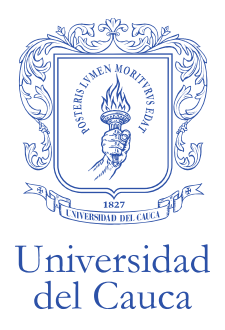

acción en la casilla Ficha Resumen Semillero.

- e) Verificar que todos los documentos se subieron correctamente, dando clic en el botón Descargar.
- f) Dar clic en el botón "Enviar para revisión VRI" (en la pestaña Documentos Semillero). A partir de ese momento el Semillero se encontrará en estado *Revisión VRI.*
- g) La Vicerrectoría de Investigaciones revisará el cumplimiento de los requisitos y documentación solicitada. En caso de cumplir con toda la información solicitada el Semillero pasara a estado *Activo.*

En caso de que no se cumplan con algunos de los requisitos solicitados, el sistema le enviará de forma automática un mensaje al correo registrado por el Mentor en SIVRI indicándole que deberá ingresar nuevamente al sistema para realizar los ajustes solicitados.

Se deberán atender las observaciones que aparecerán tanto en la opción Gestionar Semilleros, casilla *Observaciones VRI,* como en *Documentos semillero.* 

Una vez se cumpla con los ajustes solicitados el Semillero deberá volver a dar clic en *Enviar para revisión VRI.*

Solamente cuando cumpla con todos los requisitos pasará a estado Activo.

**IMPORTANTE:** La actualización de los integrantes de Semilleros se podrá realizar de manera permanente.

### **4.3. Requisitos para actualización de un Semillero de Investigación**

- **4.3.1.** Cumplir con la estructura básica de un Semillero de Investigación, según lo establecido por la PISI.
- **4.3.2.** Diligenciar plan de trabajo del Semillero para el año en curso.
- **4.3.3.** Adjuntar el CvLAC de cada integrante en el campo requerido por el SIVRI.
- **4.3.4.** Adjuntar informe del plan de trabajo realizado en el 2018 en el Formato FOR-38 Informe Parcial o Final de Planes de Trabajo de Semilleros de Investigación.

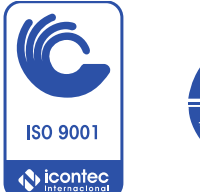

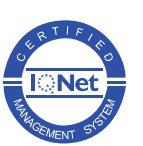

*Hacia una Universidad comprometida con la paz territorial*  $\_$  , and the set of the set of the set of the set of the set of the set of the set of the set of the set of the set of the set of the set of the set of the set of the set of the set of the set of the set of the set of th

ISO 9001: SC-CER450832

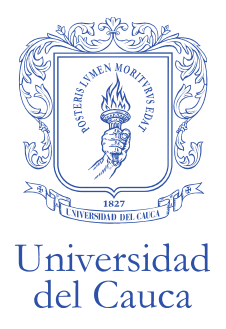

#### **4.4. Procedimiento para la actualización un Semillero de Investigación**

- a) El Mentor de Semillero, deberá ingresar con su usuario a SIVRI, seleccionar en el menú principal la opción "Gestionar Semilleros" y actualizar la información correspondiente a integrantes.
- b) Por cada uno de los integrantes dar clic en el botón Act. (Actualizar), verificar la información correspondiente a semestre, programa, rol, estado (activo/inactivo) y anexar el CvLAC correspondiente. Para adicionar nuevos integrantes, registrar la información en la casilla *Asociar Integrantes,* en caso de que el nuevo integrante no se encuentre en el sistema, la plataforma le permitirá registrar nuevos usuarios.
- c) Verificar que la información relacionada a líneas de investigación y programas asociados al semillero se encuentre correctamente diligenciada.
- d) Seleccionar en el menú principal la opción "Documentos Semillero", escoger el ID correspondiente y adjuntar el informe del plan de trabajo del año 2018 con los soportes correspondientes según las actividades realizadas en una carpeta comprimida en formato ZIP.
- e) Verificar que todos los documentos se subieron correctamente y dar clic en el botón "Enviar para revisión VRI" (en la pestaña Documentos Semillero). A partir de ese momento el Semillero se encontrará en estado *Revisión VRI.*
- f) La Vicerrectoría de Investigaciones revisará el cumplimiento de los requisitos y documentación solicitada. En caso de cumplir con toda la información solicitada el Semillero pasara a estado *Activo.*

En caso de que no se cumplan con algunos de los requisitos solicitados, el sistema le enviará de forma automática un mensaje al correo registrado en el usuario en SIVRI del Mentor indicándole que deberá ingresar nuevamente al sistema para realizar los ajustes solicitados.

Se deberán atender las observaciones que aparecerán tanto en la opción Gestionar Semilleros, casilla *Observaciones VRI,* como en *Documentos semillero.* 

Solamente cuando cumpla con todos los requisitos pasará a estado Activo.

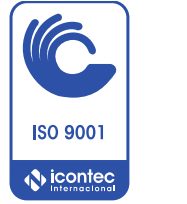

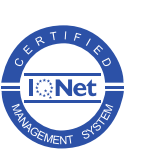

*Hacia una Universidad comprometida con la paz territorial*  $\_$  , and the set of the set of the set of the set of the set of the set of the set of the set of the set of the set of the set of the set of the set of the set of the set of the set of the set of the set of the set of th

ISO 9001: SC-CER450832

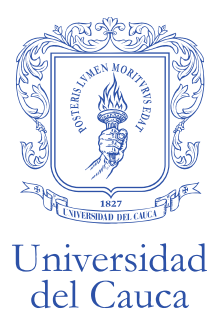

**IMPORTANTE:** La actualización de los integrantes de Semilleros se podrá realizar de manera permanente.

## **5. CAUSALES DE RECHAZO PARA LA CREACIÓN O ACTUALIZACIÓN DE LOS SEMILLEROS DE INVESTIGACIÓN:**

- **5.1.** Enviar documentación incompleta, en formatos desactualizados o distintos a los de la Vicerrectoría de Investigaciones, según la descrita en el numeral cuatro (4).
- **5.2.** Incumplir con la totalidad de las observaciones o ajustes solicitados.
- **5.3.** Incumplir con la estructura básica de conformación de un Semillero de Investigación.

### **6. OBLIGACIONES DEL SEMILLERO DE INVESTIGACIÓN**

- **6.1.** Todos los Semilleros que se encuentran registrados a la fecha de publicación del presente documento deberán proceder a la mayor brevedad posible a su actualización.
- **6.2.** Cada Semilleros de Investigación deberá subir a la plataforma SIVRI el informe parcial (a los seis meses de la creación o actualización del Semillero) y un informe final (al año de la creación o actualización del Semillero) del plan de trabajo del Semillero descrito en la plataforma, con el respectivo soporte de los resultados de investigación comprometidos. Usar el formato FOR-38 Informe Parcial o Final de Planes de Trabajo de Semilleros de Investigación.
- **6.3.** La información del Semillero podrá ser actualizada únicamente a través del usuario en SIVRI del Mentor.
- **6.4.** En caso de que el Semillero de Investigación registre un proyecto ya sea en la modalidad de desarrollo interno, convocatoria interna o financiación externa deberá asociar el proyecto al Semillero en la ventana de información básica del proyecto.

### **7. REQUISITOS PARA REALIZAR TRÁMITES MEDIANTE UN SEMILLERO DE INVESTIGACIÓN:**

Para realizar el trámite de cualquiera de las siguientes solicitudes deberá tener actualizado el Semillero de Investigación y no tener compromisos pendientes a la fecha de solicitud:

- Apoyo económico para socializar resultados de investigación en eventos locales, regionales, nacionales y/o internacionales (congresos, simposios, encuentros, conversatorios, seminarios, talleres, etc.), según lo establezca la Vicerrectoría de Investigaciones.

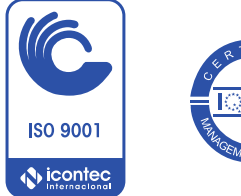

**ISO 9001: SC-CER450832** 

**IQNet: CO-SC-CER450832** 

*Hacia una Universidad comprometida con la paz territorial*  $\_$  , and the set of the set of the set of the set of the set of the set of the set of the set of the set of the set of the set of the set of the set of the set of the set of the set of the set of the set of the set of th

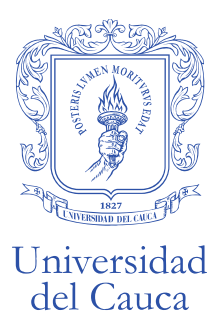

- Certificados para los integrantes del semillero.
- Reconocimiento de las horas labor por parte de la Vicerrectoría Académica tanto del Mentor como de otros profesores pertenecientes al Semillero.
- Homologación para asignaturas relacionadas a investigación, según lo establezca la Vicerrectoría Académica y la Vicerrectoría de Investigaciones.

### **8. ANEXOS**

- Política Integral de Semilleros de Investigación
- Productos resultado de Investigación, tomado de Colciencias.

# **INFORMACIÓN Y CONTACTO**

Universidad del Cauca Vicerrectoría de Investigaciones Carrera 2 No 1A – 25. Urbanización Caldas. Oficina: 210 vri@unicauca.edu.co Correo: semillero[s@unicauca.edu.co](mailto:vri@unicauca.edu.co) Teléfono 8209900 - Ext 2629

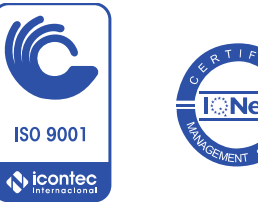

*Hacia una Universidad comprometida con la paz territorial*  $\_$  , and the set of the set of the set of the set of the set of the set of the set of the set of the set of the set of the set of the set of the set of the set of the set of the set of the set of the set of the set of th

Vicerrectoría de Investigaciones Carrera 2 No. 1A – 25 Popayán Cauca- Colombia Teléfono: Conmutador 8209800 Exts. 2630 vri@unicauca.edu.co www.unicauca.edu.co

ISO 9001: SC-CER450832